# **ETH** zürich

# Informatikdienste **IT-Dienstleistungen für Studierende**

# **Herzlich willkommen!**

Die Informatikdienste (ID) stellen allen eingeschriebenen Studierenden, ETH-Hörerinnen & -Hörern sowie ETH-Fachstudierenden kostenlos eine IT-Basisversorgung zur Verfügung:

- ETH Userkonto
- Mailbox mit 1 GB Speicherplatz
- Persönliches, ETH-weit verfügbares Datenverzeichnis (Homeverzeichnis) mit 5 GB Speicherplatz
- Persönliche wissenschaftliche ETH-Homepage
- polybox mit 50 GB «Dropbox»-ähnlichem internen ETH Speicher
- Öffentliche Computerräume mit Office, Web, Programmiertools, mathematischer Software
- Zugang ins ETH-Netz und ins Internet mit Wireless LAN (Wi-Fi) oder Kabel
- VPN (Virtual Private Network) für den Zugang ins ETH-Netz von ausserhalb

Weiterführende Informationen zu allen IT-Dienstleistungen sowie die aktualisierte Webversion dieser Broschüre in Deutsch und Englisch finden Sie im *ETH Studierendenportal:*

[www.ethz.ch/studierende/de/service/it-angebote.html](http://www.ethz.ch/studierende/de/service/it-angebote.html)

# **Erste Schritte**

#### **Neu an der ETH?**

Erleichtern Sie sich den Einstieg in die IT-Welt der ETH Zürich, Die ersten Schritte auf einen Blick: <https://unlimited.ethz.ch/x/Dl9CAQ> **Fragen oder Probleme?**  Der ID Service Desk hilft Ihnen gerne weiter.

[www.id.ethz.ch/servicedesk](http://www.id.ethz.ch/servicedesk)

# **FAQ für Studierende**

Die häufigsten Probleme kurz erklärt. [www.id.ethz.ch/faq](https://www.id.ethz.ch/faq)

# **IT-Wissensdatenbank**

<https://unlimited.ethz.ch/display/itwdb>

# **Installationshilfe bei Notebooks**

Beim Service Desk erhalten Studierende Hilfe bei Installationsproblemen der ETH Services wie Mail-Client, VPN oder Netzlaufwerk verbinden. Nach terminlicher Absprache können Sie mit Ihrem Gerät beim Schalter erscheinen.

# **Informations- und IT-Sicherheit im Alltag**

Tipps zu IT-Sicherheits-Themen und die betreffenden Hausregeln finden Sie unter: [itsecurity.ethz.ch/de](http://itsecurity.ethz.ch/de)

# **Umgang mit IT und eigenen Geräten (BYOD)**

Lesen Sie die «Benutzungsordnung für Informations- und Kommunikationstechnologie an der ETH Zürich für Studierende (BOT)» und die «IT Best Practice Rules».

[www.ethz.ch/services/de/it-services/dokumente.html](http://www.ethz.ch/services/de/it-services/dokumente.html)

# **ETH-Hörerinnen, -Hörer & -Fachstudierende**

Sie erhalten hörerspezifische IT-Dienstleistungen. Die offizielle ETH-Korrespondenz bekommen Sie über Ihre ETH E-Mail-Adresse.

# **E-Mail / Kommunikation**

#### **E-Mail / Mailbox**

*<ETH Username>*@student.ethz.ch lautet Ihre E-Mail-Adresse. Sie wird von der ETH für die offizielle Korrespondenz verwendet. Lesen Sie die Tipps zum Aufräumen der Mailbox und zur Mailbox-Grösse.

# **Mail-Clients / Web Access**

Ihre E-Mails können Sie mit jedem Mail-Client, den meisten Smartphones und über Web Access lesen.

#### <https://mail.ethz.ch>

Beachten Sie die Konfigurationsanleitungen für die jeweiligen Mail-Clients.

### **Spamfilter**

Alle extern-eingehende E-Mails werden mit MailCleaner gefiltert. Sie können Ihre persönlichen Einstellungen sowie ihre Erlaubnisoder Sperrliste definieren unter: [mailcleaner.ethz.ch](https://mailcleaner.ethz.ch/login.php)

# **Grosse Dateien & Files austauschen**

Ihre Datei ist zu gross für den Mailversand (>20 MB) oder Sie möchten Files verschlüsselt und sicher austauschen. <https://u.ethz.ch/8hntt>

# **Chat-Server**

Kommunizieren über den ETH-Webclient. <https://chat.ethz.ch>

# **Weblogs/Blog-Server**

Veröffentlichen & verwalten Sie Ihr forschungsrelevantes Tagebuch, Ihre Fotos oder Videos in einem Blog. [www.blogs.ethz.ch](http://www.blogs.ethz.ch)

#### **Maillist-Server**

Mit Sympa können Sie Mailinglisten abonnieren, Beiträge schreiben und diskutieren.

# **Passwörter / Web Center**

### **ETH Userkonto / ETH Username**

Das ETH Userkonto regelt den Zugang zu den elektronischen Dienstleistungen der ETH Zürich (z. B. Netzwerk, E-Mail, geschützte Seiten).

Ihren automatisch erzeugten ETH Usernamen und Ihr Initial-Passwort haben Sie zusammen mit den Studienunterlagen erhalten. Sie müssen dieses Passwort baldmöglichst ändern und Ihre Authentifizierungsdaten hinterlegen.

[www.passwort.ethz.ch](http://www.passwort.ethz.ch) *Self Service > Passwort ändern* Für Netzwerk (VPN, WLAN), E-Mail sowie Web-Applikationen sind unterschiedliche Passwörter zu wählen.

**Erklärvideos** auf [www.id.ethz.ch/iam\\_tutorials](http://www.id.ethz.ch/iam_tutorials)

### **Umgang mit Passwörtern**

Ändern Sie Passwörter gelegentlich, aber insbesondere dann, wenn die Möglichkeit einer «Kompromittierung/Datenmanipulation» entstanden sein könnte. Unsere allgemeingültigen Tipps zur Auswahl guter Passwörter und zum sicheren Umgang damit finden Sie auf:

[www.itsecurity.ethz.ch/de/#/use\\_good\\_passwords](http://www.itsecurity.ethz.ch/de/#/use_good_passwords)

# **Passwort vergessen / Authentifizierungsdaten**

Speichern Sie vorab eine Mobiltelefonnummer und/oder E-Mail-Adresse (nicht ETH E-Mail-Adresse). Sie erhalten über diese Ihr neu generiertes Passwort. Sie können es auch persönlich beim Service Desk oder bei Ihrem IT-Kontakt abholen. Auch ein Zusenden per Post ist möglich.

# **Web Center / meine Services**

E-Mails weiterleiten (Forward), Passwort ändern und Lockouts aufheben:

[www.passwort.ethz.ch](http://www.passwort.ethz.ch) *Self Service*

# **Multifaktor-Authentisierung (MFA)**

Sicherheit und Schutz der ETH Userkonten und Daten: [www.id.ethz.ch/mfa](http://www.id.ethz.ch/mfa)

# **ETH-Netzwerkzugang**

### **VPN – Virtual Private Network**

VPN bietet eine sichere und verschlüsselte Verbindung. Verbinden Sie Ihren Laptop/Computer völlig unabhängig von Standort und Internet-Provider mit dem ETH-Netzwerk.

#### <https://sslvpn.ethz.ch>

Erforderlich sind ein VPN-Client (z.B. AnyConnect von Cisco), der Realm @student-net.ethz.ch und das ETH Netzwerk-Passwort. Dieses speichern Sie unter:

[www.passwort.ethz.ch](http://www.passwort.ethz.ch) *Self Service > Passwort ändern*

### **WLAN / Wi-Fi**

Wie Sie sich aufs WLAN verbinden, finden Sie in der IT-Wissensdatenbank:

<https://unlimited.ethz.ch/x/pl9CAQ>

Tipp: Als ETH-Angehörige können Sie gebührenfrei die Hot Spots anderer Hochschulen (weltweit, SSID eduroam) nutzen.

# **Zugriff zum Homeverzeichnis**

In den öffentlichen Computerräumen gelangen Sie nach dem Anmelden am Computer zu Ihrem Homeverzeichnis mit 5 GB Speicherplatz.

Bei den öffentlichen Unix-Arbeitsstationen legen Sie Ihre persönlichen Daten unter ~/private ab.

Auf einer öffentlichen Windows-Arbeitsstation finden Sie Ihr Homeverzeichnis auf dem Laufwerk T:

Eine Verbindung mit dem Homeverzeichnis ist nur aus dem ETH Netzwerk oder über [VPN](http://ethz.ch/services/de/it-services/katalog/netzwerke-verbindungen/remote.html) möglich.

Konfiguration des Homeverzeichnisses: **Windows:** *Netzlaufwerk verbinden* > \\d.ethz.ch\users\all\*<ETH Username>* **macOS:** *Gehe zu* > mit Server verbinden smb://d.ethz.ch/users/all/*<ETH Username>* **Linux:** *smb mount* auf \\d.ethz.ch\users\all\*<ETH Username>*

# **IT Shop / Apps**

### **IT Shop**

Bezug von IT-Dienstleistungen und Software-Produkten (die meisten Lizenzen sind kostenlos) sowie das eigene Druckerkonto mittels Print Service Prepay über den IT Shop aufladen. [itshop.ethz.ch](http://itshop.ethz.ch)

### **ETH EduApp**

Mobile Applikation für Studium und Lehre an der ETH für iPhone, Android und Web. [www.eduapp.ethz.ch](http://www.eduapp.ethz.ch)

### **Applikation myStudies**

Mit dieser Web-Applikation verwalten Sie Ihr Studium. [www.mystudies.ethz.ch](http://www.mystudies.ethz.ch)

#### **Smartphones & mobile Apps**

Automatische iPhone-Konfiguration für Exchange /Mailbox, VPN, SSID und Zertifikate:

#### [www.iphone.ethz.ch](http://www.iphone.ethz.ch)

VPN- und Wi-Fi-Installations-Anleitungen für andere Smartphones finden Sie auf den Service Desk-Seiten.

Die ETH stellt mehrere offizielle Apps für iOS und Android zur Verfügung: ETH-App, EduApp, ETH Zürich Tours, ETH Virtual Tour, ETH polybox usw.

#### **Cloud-Services**

Online Collaboration, Fernunterricht und Home-Office über Microsoft Teams und Zoom.

# **Drucken / Speicher**

### **Drucken**

Zum Drucken müssen Sie Ihr Prepay-Konto (via IT Shop) laden. Studierende haben ein Kontingent von CHF 18.- pro Semester frei (Hörer/innen ohne Gutschrift).

<https://unlimited.ethz.ch/display/itwdb/Drucken>

### **Print + Publish/Plotten**

Druckdienstleistungen von Print + Publish an den beiden Standorten im Zentrum und am Hönggerberg. [www.print-publish.ethz.ch](http://www.print-publish.ethz.ch)

#### **polybox**

polybox bietet 50 GB «Dropbox»-ähnlichen ETH Speicher. «Use it as a logical memory stick – store your data on the ETH campus / share it with colleagues» und kollaboratives Arbeiten an Dokumenten.

[polybox.ethz.ch](http://polybox.ethz.ch)

#### **Backups / Vorgängerversionen**

Unter \\d.ethz.ch\dfs\users\all\*<ETH Username>*\.ckpt finden Sie Ihre Dateien der letzten sechs Tage. Windows-Nutzende finden unter *Dokument > Eigenschaften* den Tab/Reiter «*Vorgängerversionen*». Die Daten werden mit Backup gesichert und 90 Tage aufbewahrt. Fordern Sie diese über den Service Desk an.

# **Persönliche wissenschaftl. ETH-Homepage**

http://n.ethz.ch/student/*<ETH Username>* bzw. mit

«HTTPS» (verschlüsselte Verbindung) lautet die URL Ihrer persönlichen wissenschaftlichen ETH-Homepage.

Die Startseite index.html liegt in Ihrem Homeverzeichnis im Unterverzeichnis homepage. Sie können index.html ändern und eigene CGI-Programme schreiben.

Eine MySQL-Datenbank kann angefordert werden unter: [itshop.ethz.ch](https://itshop.ethz.ch) *Service-Katalog > MySQL*

# **Kurse & Lernen**

#### **Computerräume Zentrum**

In den Computer- und Computer-Unterrichts-Räumen stehen ausserhalb der Unterrichtszeiten Windows- und Linux-Maschinen mit Office, Programmiertools und mathematischer Software bereit. ETH Zentrum: HG D11, D12, E19, E26.1, E26.3, E27

#### **Vorlesungsaufzeichnungen**

Im Videoportal der ETH Zürich finden Sie alle freigegebenen Vorlesungsaufzeichnungen. [www.video.ethz.ch](http://www.video.ethz.ch)

#### **ETH-Bibliothek**

ETH-Studierende nutzen gratis das umfangreiche Wissensportal: Bücher, Zeitschriften, Bilder, Sammlungen und Archive sowie E-Ressourcen.

[www.library.ethz.ch](http://www.library.ethz.ch)

#### **Compicampus/Computerkurse**

Kostenlose IT-Kurse speziell auf Studierende zugeschnitten. Begrenzte Teilnehmerzahl, eine Anmeldung ist erforderlich. [www.compicampus.ethz.ch](http://www.compicampus.ethz.ch)

IT-Standardkurse bieten unsere externen Schulungspartner mit ETH-Vergünstigung an.

# **IT-Handbücher**

Programm «All you can read»: ETH-Angehörige beziehen IT-Handbücher als PDFs kostenfrei. [herdt-campus.ch](https://herdt-campus.com)

#### **Multimedia-Ausleihgeräte**

Für Aufnahme & Wiedergabe von Audio, Video & Bilder. [www.ethz.ch/multimedia-shop](http://www.ethz.ch/multimedia-shop)

# **Verzeichnisse**

#### **Adressen und Personalien**

Ihre persönlichen Kommunikationsdaten (z.B. Wohnadresse) müssen Sie selber aktuell halten. Sie können in dieser Applikation u.a. die Adresse ändern, den Zutritts-Pin für ETH-Gebäude setzen und Versandadressen (z. B. «Polykum») definieren. Registrieren Sie Ihre Mobile-Nr. z.B. für die Notfallalarmierung oder Bibliotheksbenachrichtigung.

www.adressen.ethz.ch

#### **Personenverzeichnis**

Sie finden die Rufnummern, die Büroadressen sowie weitere Angaben zu Angehörigen der ETH Zürich auf der ETH Homepage. [www.ethz.ch/personensuche](http://www.ethz.ch/personensuche)

#### **Veranstaltungskalender**

Für Veranstaltungen, Ausstellungen und Führungen. <www.vk.ethz.ch>

#### **ETH-Applikationen & Links**

Alle wichtigen ETH und ETH-nahen Applikationen sowie Links für Ihr Studium an der ETH: <www.id.ethz.ch/nuetzliche-links>

#### **Vorlesungsverzeichnis der ETH Zürich**

Öffentliche Publikation des Lehrangebots und des Katalogs der Dozierenden. [www.vvz.ethz.ch](http://www.vvz.ethz.ch)

# **Kontakt**

### **ID Service Desk**

Der Service Desk ist das Tor zu den Informatikdiensten. **Gerne helfen wir Ihnen weiter!** 

Sie erreichen uns telefonisch, per E-Mail, Chatbot, Web-Formular oder am Service Desk-Schalter (HG E11). Telefon: +41 44 632 77 77 Mo – Do 7.30–17.30 Uhr, Fr 7.30 –16.30 Uhr [www.id.ethz.ch/servicedesk](http://www.id.ethz.ch/servicedesk)

**IT Ansprechpartner Departemente** Ihre zuständige IT-Support Gruppe (ISG) finden Sie auf: [www.id.ethz.ch/kontakte-departemente](https://ethz.ch/services/de/it-services/service-desk/kontakte-departemente.html)

Informatikdienste der ETH Zürich [www.id.ethz.ch](http://www.id.ethz.ch) ID-Blog: [www.blogs.ethz.ch/i](http://www.blogs.ethz.ch/id)d Newsletter inside|out: [www.id.ethz.ch/newsletter](http://www.id.ethz.ch/newsletter) **Wissen, was an der ETH Zürich in Sachen IT läuft. Registrieren Sie sich, um nichts zu verpassen.**

ETH Zürich Informatikdienste Binzmühlestrasse 130 8092 Zürich [www.id.ethz.ch](http://www.id.ethz.ch)

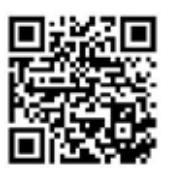

**Redaktion** Sabine Hoffmann, PR & Kommunikation, ID Head Office **Web-Version** 1.1 / August 2022 **Druck-Auflage** 7500 Exemplare (1.0/2022) Broschüren bestellen unter [kundenkommunikation@id.ethz.ch](mailto:kundenkommunikation%40id.ethz.ch?subject=)

© ETH Zürich, August 2022